## **Řešení dočasných problémů se zobrazením češtiny ve služebním klientovi (statusy exemplářů, skupiny čtenářů aj.).**

Kvůli chybě týkající se spolupráce Evergreenu a přohlížeče, zejména kvůli problémům s uloženou mezipamětí, se momentálně stává, že některé části služebního klienta nejsou zobrazeny v češtině (jde o některé části rozhraní, zejména statusy exemplářů, lokalizované názvy skupin čtenářů apod.)

Tyto problém lze odstranit následujícím "obchozím" postupem:

- 1. Než začnete pracovat ve služebním klientovi, otevřete nejdříve adresu veřejného katalogu (např. [https://eg-test.osvobozena-knihovna.cz\)](https://eg-test.osvobozena-knihovna.cz).
- 2. Vpravo nahoře vyberte jako jazyk katalogu Angličtinu a klikněte na tlačítko "Změnit/Change".

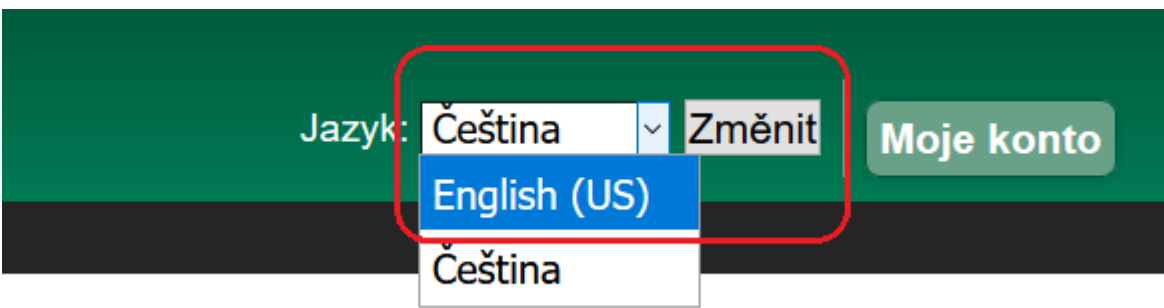

- 3. Poté vyberte jako jazyk katalogu "čeština" a opět změnu potvrťe tlačítkem "Změnit/Change"
- 4. Vymažte mezipaměť webového prohlížeče (viz dále).
- 5. Nyní přejděte na adresu služebního klienta Evergreenu (např. [https://eg-test.osvobozena-knihovna.cz/eg/staff\)](https://eg-test.osvobozena-knihovna.cz/eg/staff)

## **Vymazání mezipaměti z prohlížeče Chrom**

1. Klikněte na tlačítko pro přizpusobení Chromu vpravo nahoře a z nabídky zvolte "Další nástroje ⇒ "Vymazat údaje o prohlížení".

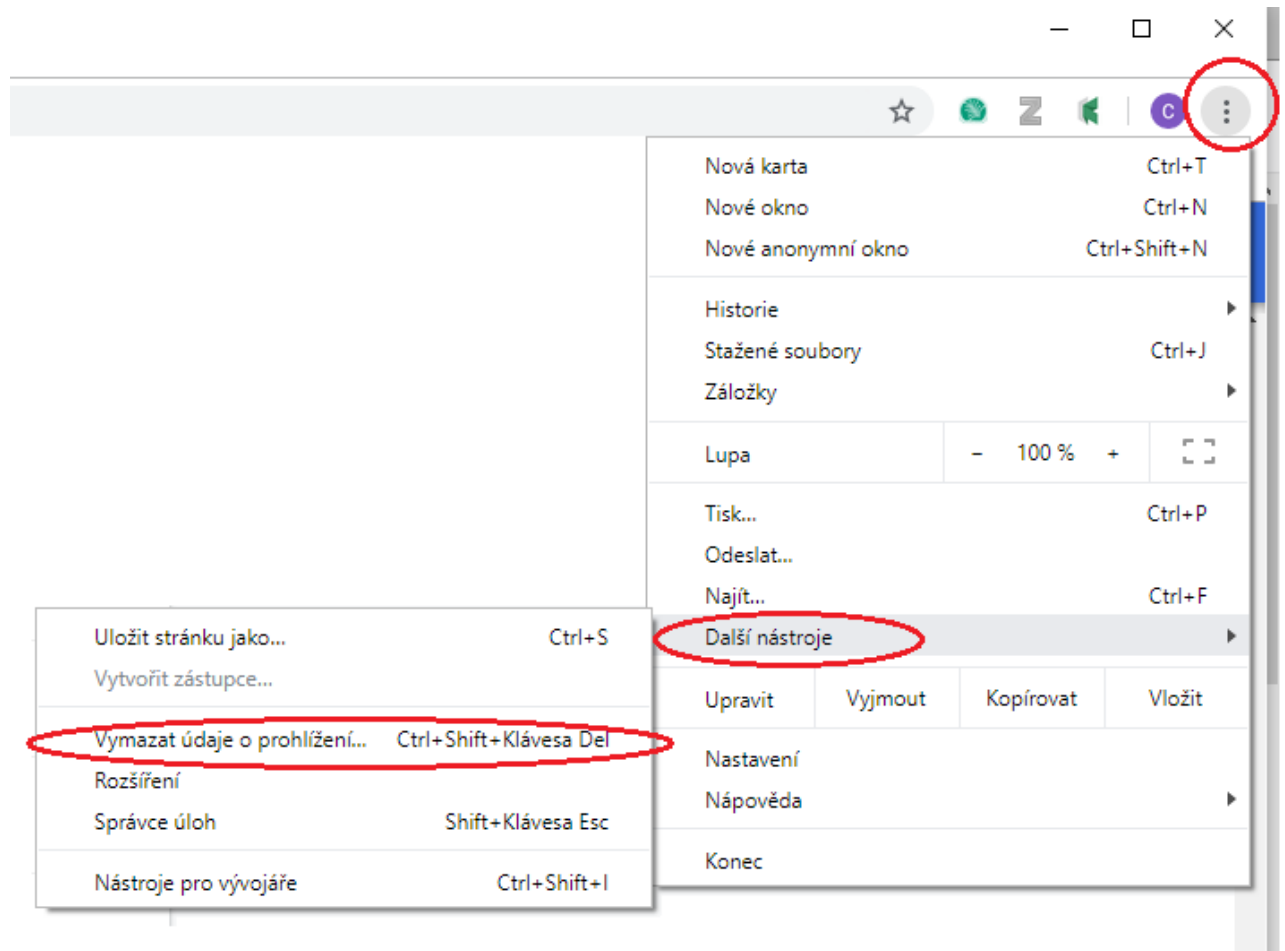

2. Poté zaškrtněte, že chcete vymazat "obrázky a soubory v mezipaměti. Pozor! Ujistěte se, že nemáte zaškrtnutou volbu "Soubory cookie a jiná data webů" - tím byste si smazali registraci pracovních stanic do Evergreenu a také zrušili přihlášení do většiny webů.

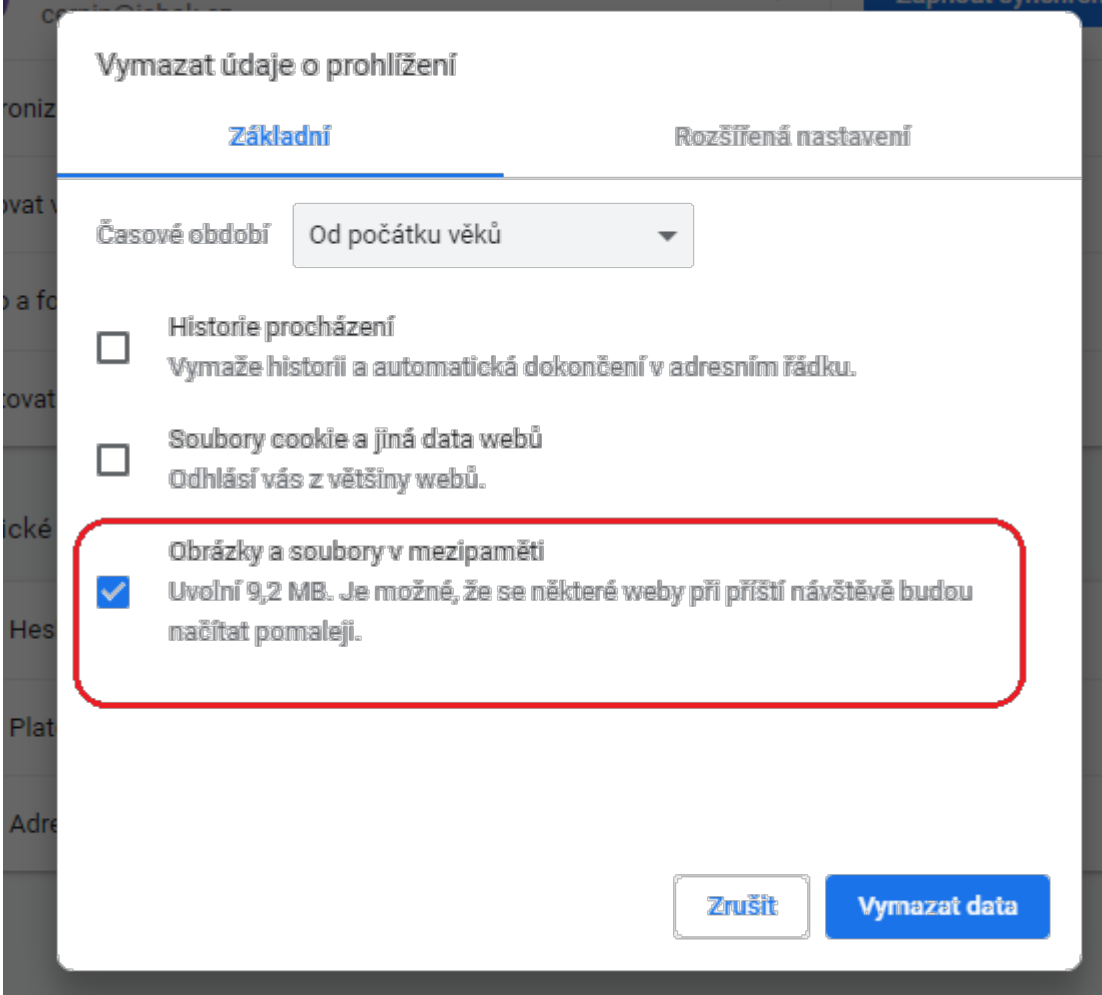

## **Vymazání mezipaměti z prohlížeče Firefox**

- 1. Klikněte na tlačítko pro přizpusobení Firefoxu vpravo nahoře
- 2. Z menu zvolte položku "Možnosti".

Last update:<br>2019/08/26 sluzebni\_klient:problemy\_se\_zobrazenim\_cestiny https://eg-wiki.osvobozena-knihovna.cz/doku.php/sluzebni\_klient:problemy\_se\_zobrazenim\_cestiny?rev=1566814167 12:09

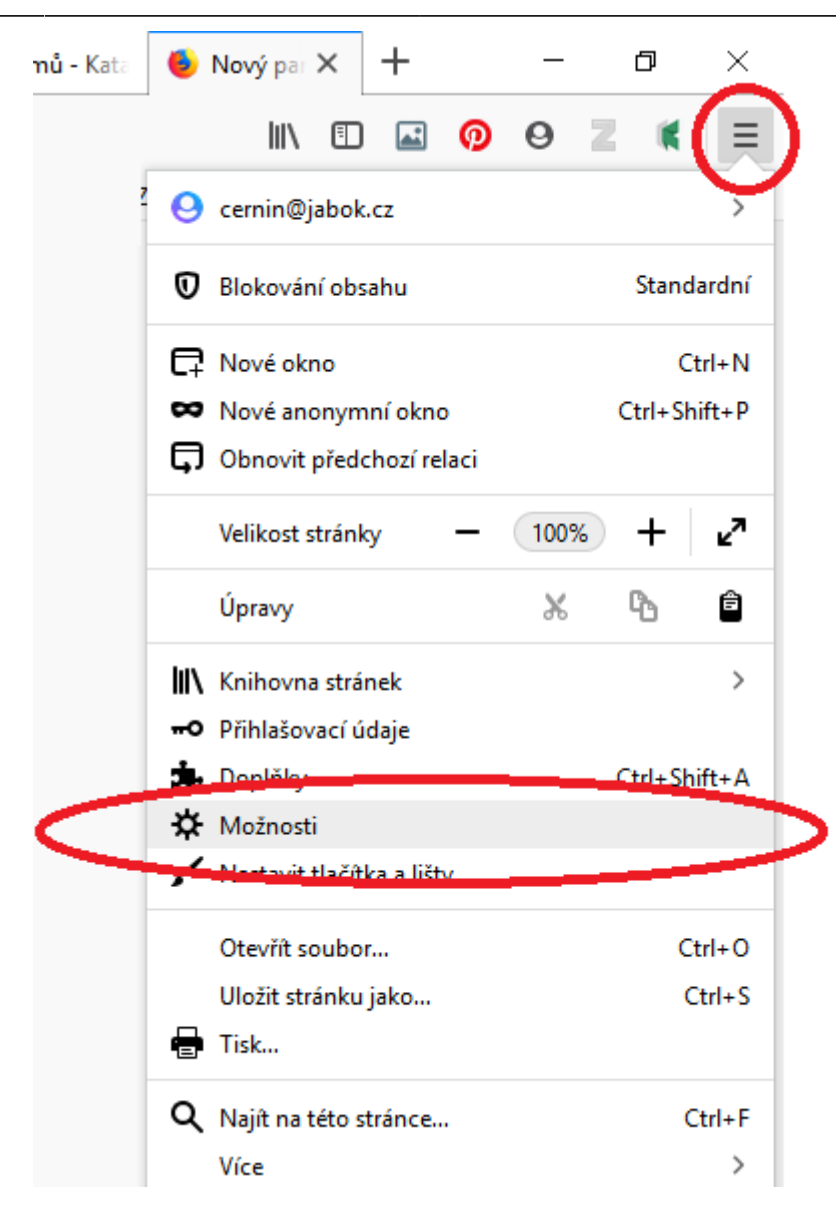

3. Poté z nabídky na levé straně vyberte položku "soukromí a zabezpečení" a v sekci "Cookise a data stránek" klikněte na tlačítko ""Vymazat data".

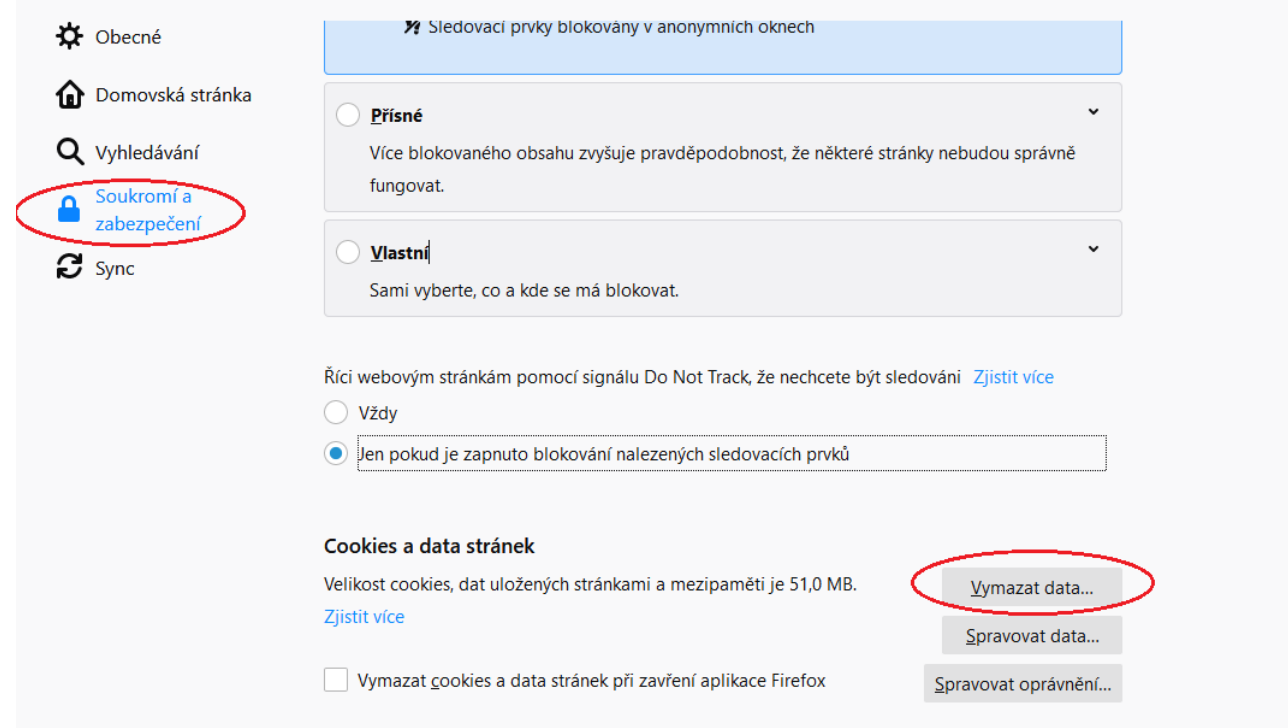

4. Ve vyskakovacím zaškrtněte, že chcete vymazat "mezipaměť webových stránek. Pozor! Ujistěte se, že nemáte zaškrtnutou volbu "Cookies a data stránek" - tím byste si smazali registraci pracovních stanic do Evergreenu a také zrušili přihlášení do většiny webů.

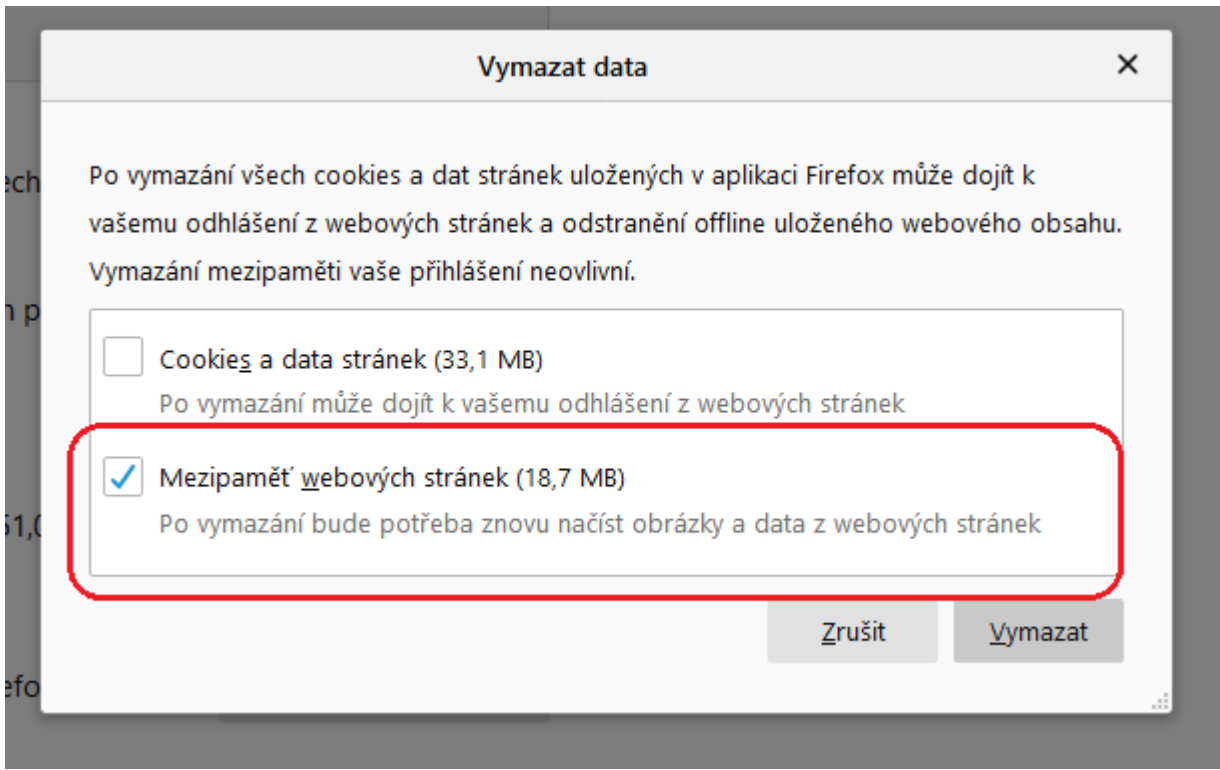

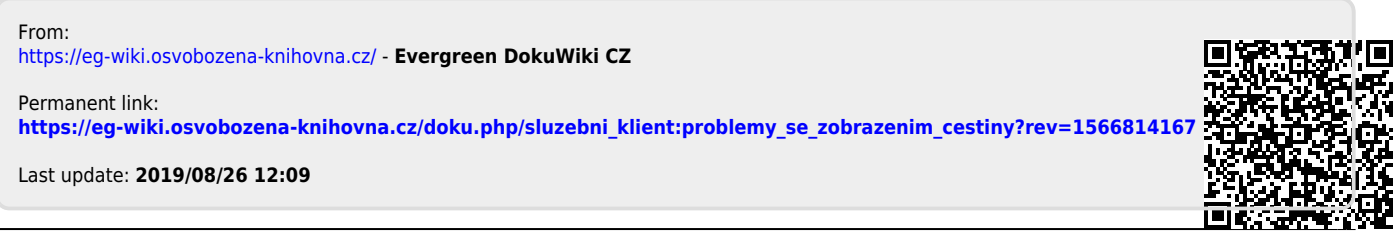